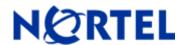

# **Secure Router 1002/1004**

Software Release 8.4.4

## 1. Release Summary

Release Date: 25-Jul-2006

Purpose: Software maintenance release to address customer found software issues and minor

enhancements.

## 2. Important Notes before Upgrading to This Release

None.

## 3. Platforms Supported

Nortel Secure Router 1002 models Nortel Secure Router 1004 models

## 4. Notes for Upgrade

Please see the technical documentation for the Secure Router 1002/1004 version 8.4.2 available at: <a href="http://www.nortel.com/support">http://www.nortel.com/support</a> (select Categories and then Routers & Routing Switches) for details on how to upgrade your Secure Router 1002/1004 units.

#### File Names for This Release

| Description       | Date         | File Size | Version  | File Name |
|-------------------|--------------|-----------|----------|-----------|
| Application image | July 25,2006 | 7,578,418 | 'r8.4.4' | T1000.Z   |

#### 5. Version of Previous Release

Software Version 8.4.2

## 6. Compatibility

N/A

### 7. Changes in This Release

## Disabling the IPSEC Anti-replay service

The ability to disable the anti-replay service is useful when using Diff-serv marking on a ipsec tunnel where you want to support voice traffic at a higher priority then data traffic. As the voice call level (high priority) increases then the data traffic is delayed sufficiently where the anti-replay service starts affecting the amount of (lower priority) data traffic that is delivered properly. By disabling the anti-replay service more data traffic can get through.

There is a new configuration command under crypto command tree which can enable/disable the anti-replay service. By default the anti-replay service is enabled. Also a new show crypto configuration command was added. Below is an example of toggling the service on and off.

## IP Phone Support for Full mode with DHCP Server

The dhcp server has been changed to understand Nortel specific dhcp options used to configure Nortel IP Phones in Full mode. The ip phones when configured for full mode will make a dhcp discover broadcast on the network that they are attached to. The secure router will match it to the corresponding dhcp pool and return all the dhcp options configured for that dhcp pool. All the Nortel specific dhcp options are defined under the ip dhcps pool subtree.

#### The cli commands are the following

#### **Configuration Commands**

| Name    | Description                               |  |  |
|---------|-------------------------------------------|--|--|
| altvlan | NAME                                      |  |  |
|         | altvlan – Alternate vlan id for IP Phones |  |  |

| Name       | Description                                                                                                    |  |  |  |
|------------|----------------------------------------------------------------------------------------------------|--|--|--|
|            | SYNTAX                                                                                                    |  |  |  |
|            | R1/configure/ip/dhcps/pool x # altvlan vlanid <cr></cr>                                                                                                    |  |  |  |
|            | <b>DESCRIPTION</b> .  vlanid vlan id  ( enter a integer 0 - 65535)                                                                                                    |  |  |  |
|            | NOTES                                                                                                    |  |  |  |
|            | This command configures dhcp option 191 which configures the alternate vlan id that the IP phone is to use. This command will configure a dummy dhcp option 128 so that the IP phones accept this option.                                                                                                    |  |  |  |
| callserver | NAME callserver – Call Server for IP Phones                                                                                                    |  |  |  |
|            | SYNTAX R1/configure/ip/dhcps/pool x # callserver ip1 port port_val appserver ip2 sypserver ip3 <cr></cr>                                                                                                    |  |  |  |
|            | port ip address of call server port parameter to configure the call server port number port_val port number that the call server is listening on range 1024 – 65535 (default 4100)  appserver parameter to configure the XAS application server ip2 ip address of the XAS application server svpserver SpectraLink Voice Priority (SVP) server ip3 ip address of the SVP server |  |  |  |
|            | NOTES                                                                                                    |  |  |  |
|            | This command configure dhcp option 128. There can be up to 2 call servers per dhcp pool. The first call server entered is the primary call server. The sypserver option configures dhcp option 151.                                                                                                    |  |  |  |
| wireless   | NAME<br>wireless – Wireless AP Series IP Phones                                                                                                    |  |  |  |
|            | SYNTAX R1/configure/ip/dhcps/pool x # wireless ip1 <cr></cr>                                                                                                    |  |  |  |
|            | <b>DESCRIPTION</b> ip1 ip address wireless server                                                                                                    |  |  |  |

| Name | Description                                                                                                    |  |  |
|------|----------------------------------------------------------------------------------------------------|--|--|
|      | NOTES                                                                                                    |  |  |
|      | This command can not be present with any of the other IP Phone options. The maximum number of wireless servers is 3. This option configures dhcp option 43. |  |  |

#### **Old Features Removed From This Release**

None.

#### Problems Resolved in the 8.4.4 Release

| CQ#   | Subsystem | Severity          | Priority | Description                                                                  |
|-------|-----------|-------------------|----------|------------------------------------------------------------------------------|
| 11072 | BGP       | Crash             | P2       | Crash when executing show ip bgp table                                       |
| 13540 | CLI       | Broken<br>Feature | P3       | Did not execute the command after receiving the CR from the console          |
| 13624 | MLPPP     | Broken<br>Feature | P3       | MLPPP failed to negotiate with the other side if it rejected an MRU of 1500. |
|       | SNMP      | Broken<br>Feature | P3       | SNMPv2c (get bulk) doesn't work                                              |

### **Additional Notes:**

Workaround for Bug 13540: When doing cut and paste buffer from the console to insure that the commands complete fully set the console to not time out. This is done by setting the telnet\_timeout to zero.

## 8. Outstanding Issues

Refer to the Secure Router 1002/1004 version 8.4.2 Release notes

## 9. Known Limitations

Refer to the Secure Router 1002/1004 version 8.4.2 Release notes

## 10. <u>Documentation Corrections</u>

None

## 11. Features added in v8.4.3

## Ability to Enable/Disable Firewall ALGs

All the firewall algs are enabled by default when the firewall is configured. It can become necessary to selectively disable ALGs in the firewall when applications fail due to incompatiablity with the Firewall ALG. When a configuration is saved on the router if a firewall alg is disabled the disabling of that alg will be saved. The configuration of the algs is under the firewall/global/algs subtree.

The following example show how to disable the SIP ALG in the firewall and how to Display the current enabled firewall ALGs.

R1/configure/firewall global/algs > show firewall algs

| Firewall Algs | Status  |
|---------------|---------|
|               |         |
| aim           | Enabled |
| cuseeme       | Enabled |
| dns           | Enabled |
| ftp           | Enabled |
| gatekeeper    | Enabled |
| h323          | Enabled |
| icq           | Enabled |
| ils           | Enabled |
| irc           | Enabled |
| l2tp          | Enabled |
| msgtcp        | Enabled |
| msgudp        | Enabled |
| msn           | Enabled |
| mszone        | Enabled |
| n2p           | Enabled |
| n2pe          | Enabled |
| nntp          | Enabled |
| pcanywhere    | Enabled |
| pptp          | Enabled |
| rpc           | Enabled |
| rtsp554       | Enabled |
| rtsp7070      | Enabled |
| sip           | Enabled |
| smtp          | Enabled |
| sql           | Enabled |
| tftp          | Enabled |
| web           | Enabled |

R1/configure/firewall global/algs > no ftp

Firewall FTP Alg disabled

R1/configure/firewall global/algs > no sip

Firewall SIP Alg disabled

R1y/configure/firewall global/algs > show firewall algs

Firewall Algs Status Enabled aim cuseeme Enabled dns Enabled Disabled ftp gatekeeper Enabled h323 Enabled Enabled icq ils Enabled Enabled irc l2tp Enabled msgtcp Enabled msgudp Enabled Enabled msn

#### Nortel Secure Router 1002/1004 version 8.4.4

mszone Enabled n2p Enabled n2pe Enabled Enabled nntp Enabled pcanywhere Enabled pptp Enabled rpc rtsp554 Enabled rtsp7070 Enabled Disabled sip smtp Enabled sql Enabled tftp Enabled web Enabled

R1/configure/firewall global/algs > sip

Firewall SIP Alg enabled

R1/configure/firewall global/algs > show firewall algs

Firewall Algs Status Enabled aim cuseeme Enabled dns Enabled Disabled ftp gatekeeper Enabled h323 Enabled Enabled icq Enabled ils Enabled irc 12tp Enabled msgtcp Enabled msgudp Enabled msn Enabled mszone Enabled Enabled n2p n2pe Enabled Enabled nntp Enabled pcanywhere pptp Enabled Enabled rpc Enabled rtsp554 rtsp7070 Enabled Enabled sip smtp Enabled sql Enabled tftp Enabled web Enabled

R1/configure/firewall global/algs >

## 12. Problems resolved in the 8.4.3 Release

| CQ#   | Subsystem | Severity | Priority | Description                        |
|-------|-----------|----------|----------|------------------------------------|
| 13185 | DHCP      | Broken   | P3       | Firewall not handling vlan packets |

#### Nortel Secure Router 1002/1004 version 8.4.4

|       | SERVER | Feature |    | originating from the dhcp server  |
|-------|--------|---------|----|-----------------------------------|
| 13226 | QOS    | Broken  | P3 | Percent QOS recalculation issue   |
|       | QUS    | Feature |    | between Cisco router              |
| 13315 | DHCP   | Broken  | P3 | DHCP Relay does not work over sub |
|       | RELAY  | Feature |    | interfaces                        |

Copyright © 2006 Nortel Networks Limited - All Rights Reserved. Nortel, Nortel Networks, the Nortel logo, Globe mark, and Passport 8100/8300/8600 are trademarks of Nortel Networks Limited.

The information in this document is subject to change without notice. The statements, configurations, technical data, and recommendations in this document are believed to be accurate and reliable, but are presented without express or implied warranty. Users must take full responsibility for their applications of any products specified in this document. The information in this document is proprietary to Nortel.

To access more technical documentation, search our knowledge base, or open a service request online, please visit Nortel Technical Support on the web at: <a href="http://www.nortel.com/support">http://www.nortel.com/support</a>